## **Sorting in Excel**

By Dick Evans

Often it is necessary to sort rows of data in Excel; perhaps alphabetically, by date, by a value, and so forth. To see how easy this is to do, create the following worksheet:

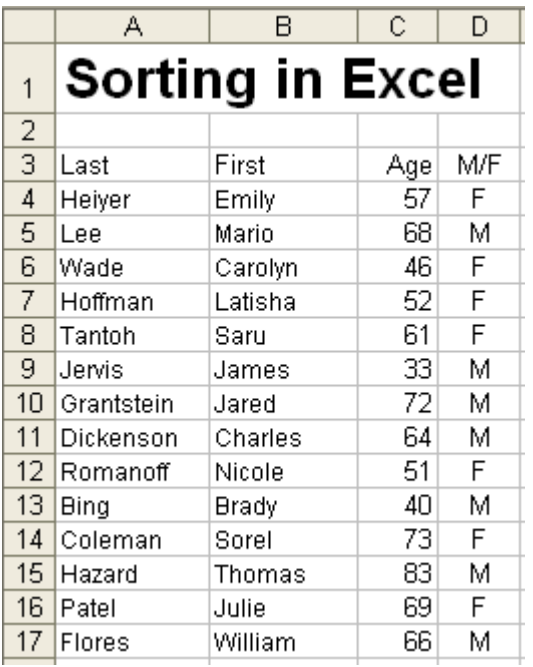

**Click** any cell containing a last name, such as **A10**

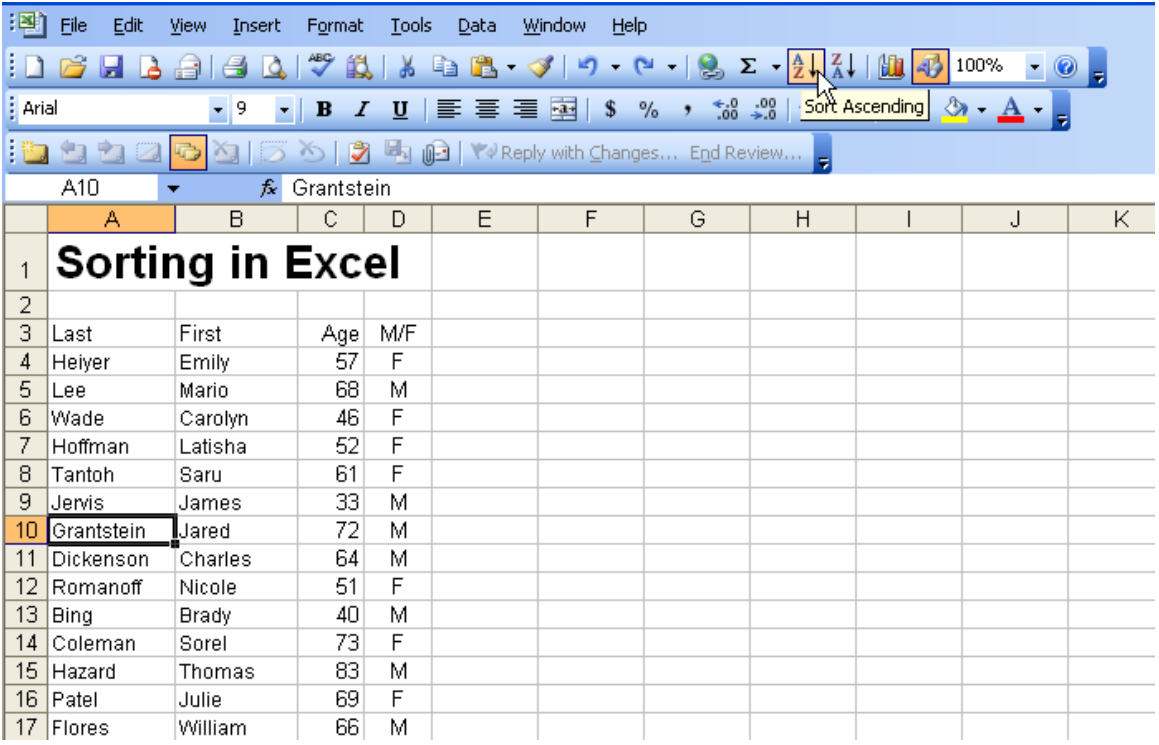

On the formatting toolbar, click the **Sort Ascending** tool

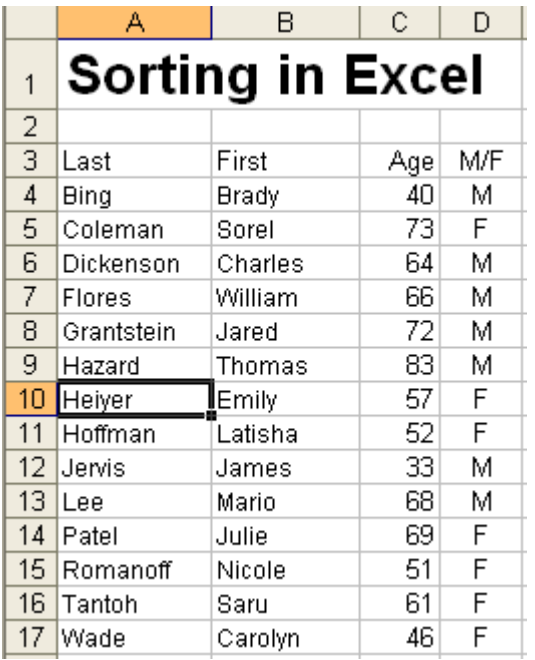

The data is sorted in ascending order by Last name. The column title remains at the top and all data associated with the last name are repositioned to match the last name.

The data used by excel includes all data included in the range in which the selected data is included. The column to be sorted is the column the selected cell is in.

This method only allows sorting on one column at a time. Should you want to sort by last name within sex, sort on name first, then sort again on sex. Try it.

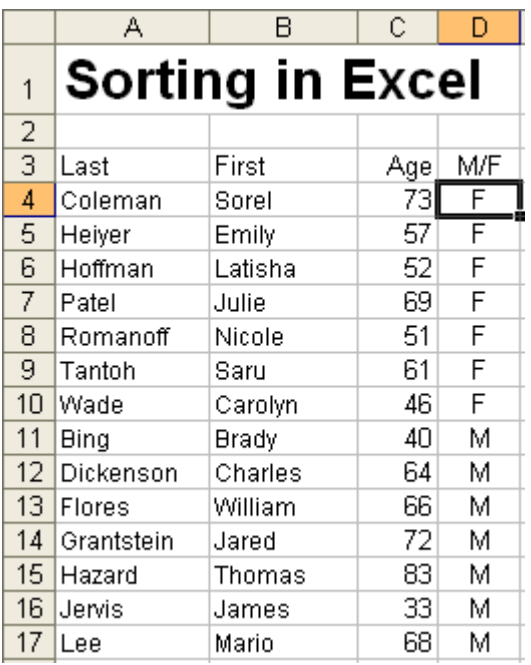

If you need to sort on a number of rows which include imbedded blank cells, select the entire range of rows by dragging the mouse with the left button down over the row numbers. After selected the rows, use the Sort tool.

To try this out, **insert a blank row after Wade in row 10**

|                 | А                       | В       | Ć   | D  |
|-----------------|-------------------------|---------|-----|----|
| 1               | <b>Sorting in Excel</b> |         |     |    |
| $\overline{c}$  |                         |         |     |    |
| $\bar{3}$       | Last                    | First   | Age | ΜF |
| 4               | Coleman                 | Sorel   | 73  | F  |
| 5               | Heiyer                  | Emily   | 57  | F  |
| 6               | Hoffman                 | Latisha | 52  | F  |
| 7               | Patel                   | Julie   | 69  | F  |
| 8               | Romanoff                | Nicole  | 51  | F  |
| 9               | Tantoh                  | Saru    | 61  | F  |
| 10              | Wade                    | Carolyn | 46  | F  |
| 11              |                         |         |     |    |
| 12              | <b>Bing</b>             | Brady   | 40  | м  |
| 13 <sup>2</sup> | Dickenson               | Charles | 64  | М  |
| 14              | Flores                  | William | 66  | М  |
| 15              | Grantstein              | Jared   | 72  | М  |
| 16.             | Hazard                  | Thomas  | 83  | М  |
| 17              | Jervis                  | James   | 33  | М  |
| 18              | Lee                     | Mario   | 68  | М  |

**Select C4**, then **sort ascending** to sort by age

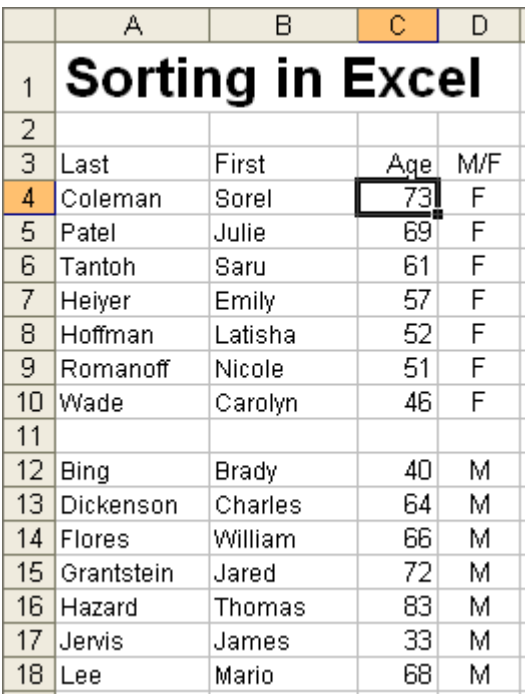

Notice the rows 12-18 were not sorted. Excel assumes only the contiguous cells; the cells within the range of known data.

## **Select the rows 3-18**

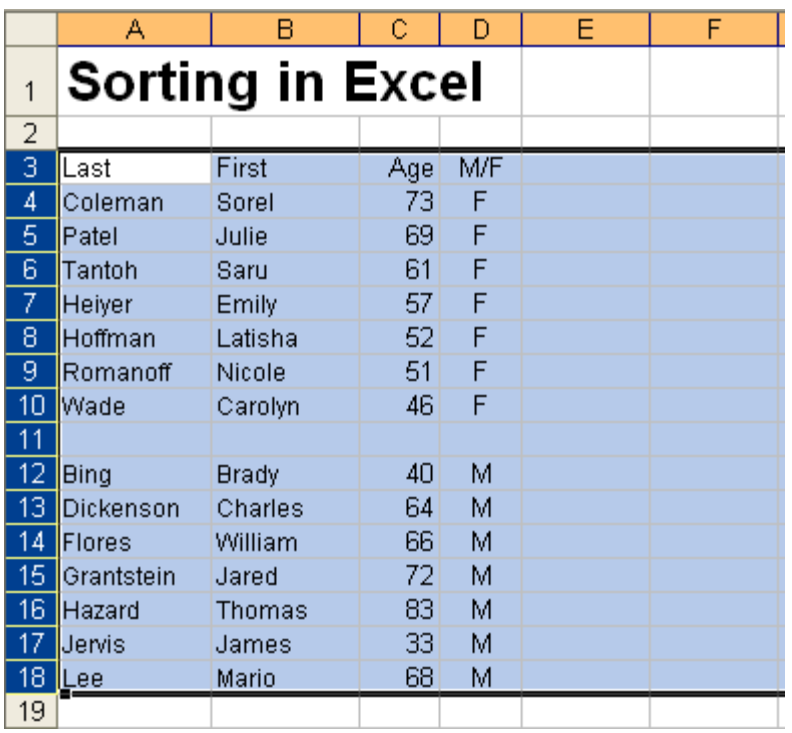

On the menu bar, select **Data > Sort**

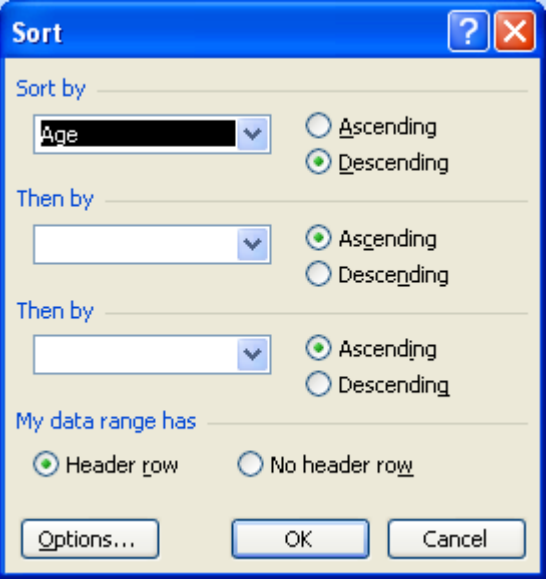

The Sort dialogue box displays. Excel assumes the first row is a Header row. If it is not, click the No header row radio button. The top Sort by selection lets you select the top level sort. If you were sorting by name within age, age would be the top level and name would be selected in the next Then by box. Be sure to choose Ascending or Descending for each, and then **click OK**

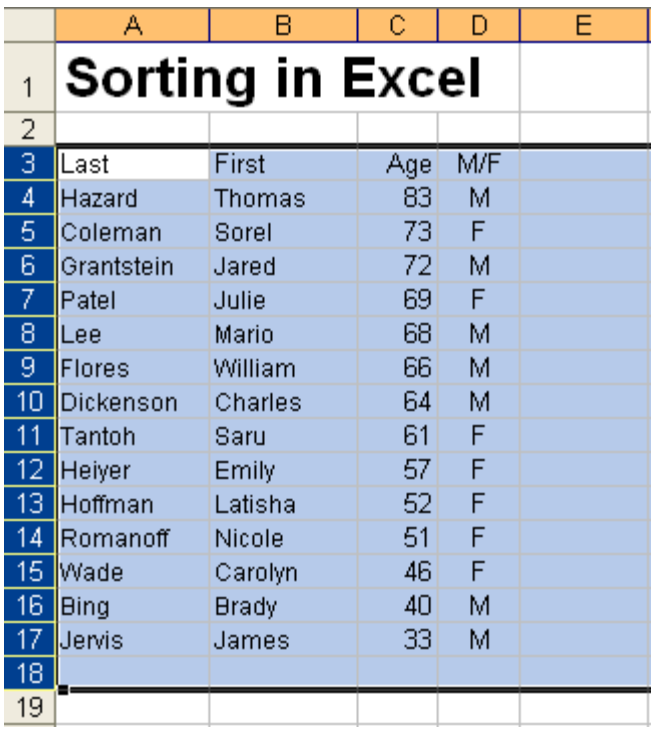

The sort completes and places the empty row at the bottom of the data